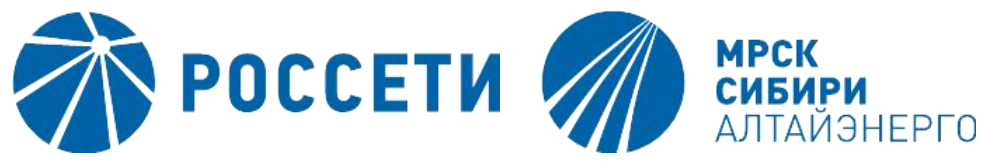

# Личный кабинет ПАО «МРСК-Сибири»

Веб-портал для удаленного интерактивного обслуживания и взаимодействия с клиентами, осуществления обслуживания клиентов на площадках клиентских офисов с реализацией принципа «обслуживание без бумаг».

> Авторы: Городилов Ю. Н. Еремченко А. Н.

### Назначение веб-портала «ЛК МРСК-Сибири»

- Создание альтернативного канала взаимодействия клиентов с Компанией на основе использования веб-<br>портала;
- М и н и м и з ац и я т р а д иц и о н н о г о ( б у м а ж н о г о ) документооборота с заявителем и связанного с ним издержек;
- Увеличение объема и ассортимента услуг, оказываемых клиентам, за счет повышения их информированности при использовании веб-портала;

# Основным объектом автоматизации является бизнес процесс ТП:

- 1. Подача заявки на ТП
- 2. Подписание договора ТП
- 3. Оплата
- 4. Уведомление о выполнение технических условий
- 5. Технологическое присоединение
- 6. Получение актов о выполнении ТП
- 7. Заключение договора энергоснабжения

### Общая схема взаимодействия систем

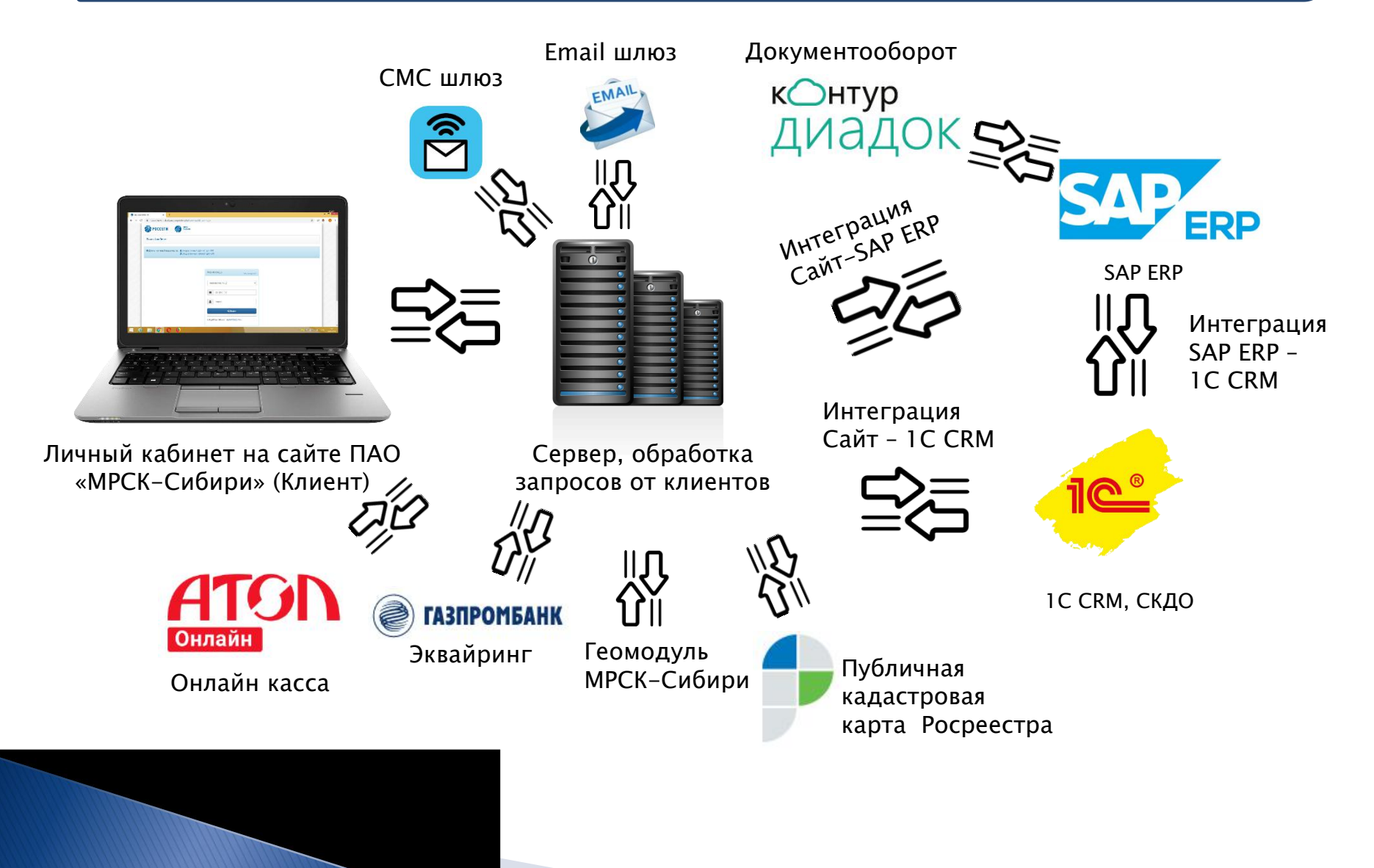

### Структура системы

### Основное меню

#### Личный кабинет • Мой профиль **В** Приборы учёта ■Заявка ▼  $CepBMC$   $\rightarrow$ **• Мои платежи** О Справка

- 1. Функциональная подсистема «Регистрация и аутентификация»;
- 2. Функциональная подсистема «Личный кабинет»;
- 3. Функциональная подсистема «Приборы учета»;
- 4. Функциональная подсистема «Уведомления»;
- 5. Функциональная подсистема «Заявки по направлению тех.присоединения, электросетевого хозяйства, приборам учета»;
- 6. Функциональная подсистема «Объявления о перераспределении мощности»
- 7. Функциональная подсистема «Электронный документооборот»
- 8. Функциональная подсистема «Система платежей»;
- 9. Функциональная подсистема «Запись на прием»;
- 10.Функциональная подсистема «Энергоадвокат»;

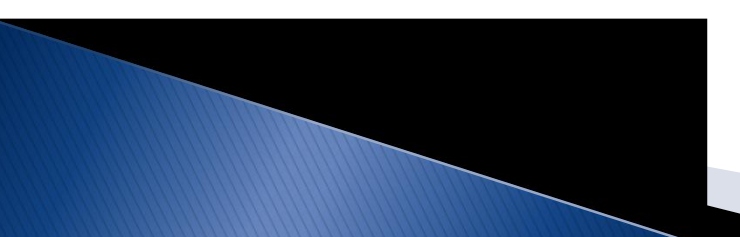

### Регистрация и аутентификация

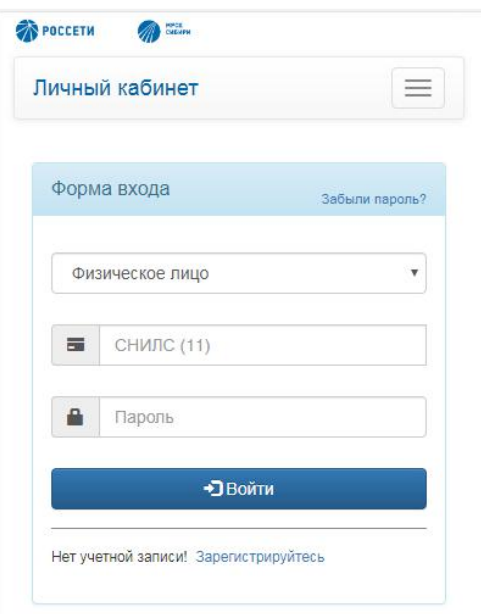

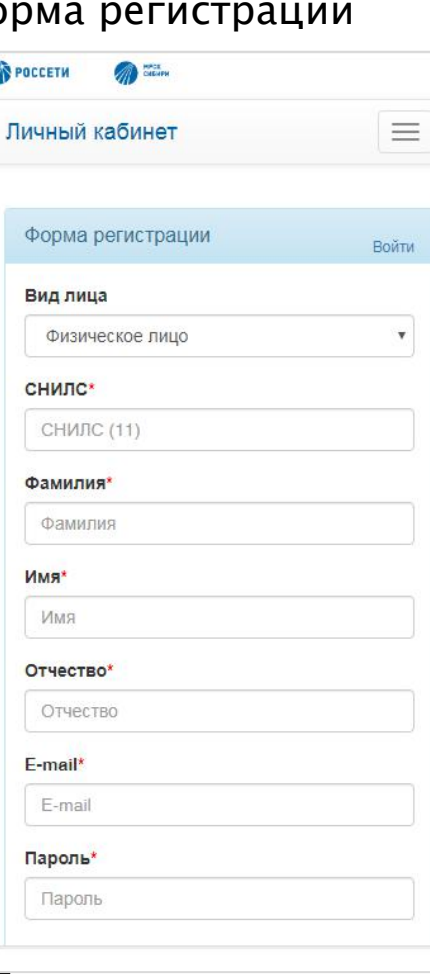

#### Форма авторизации Форма регистрации Форма восстановления пароля

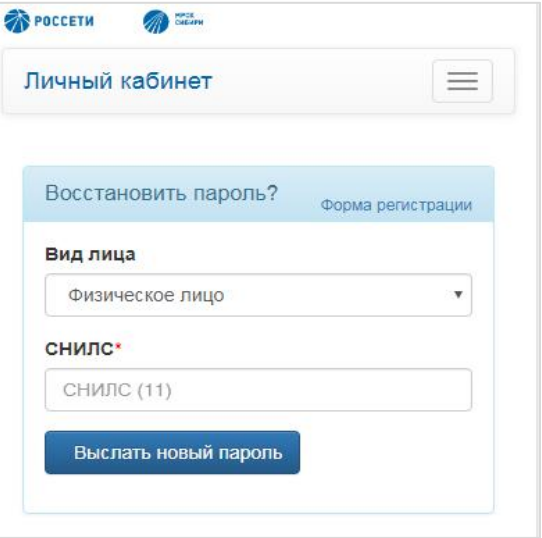

### Личный кабинет потребителя

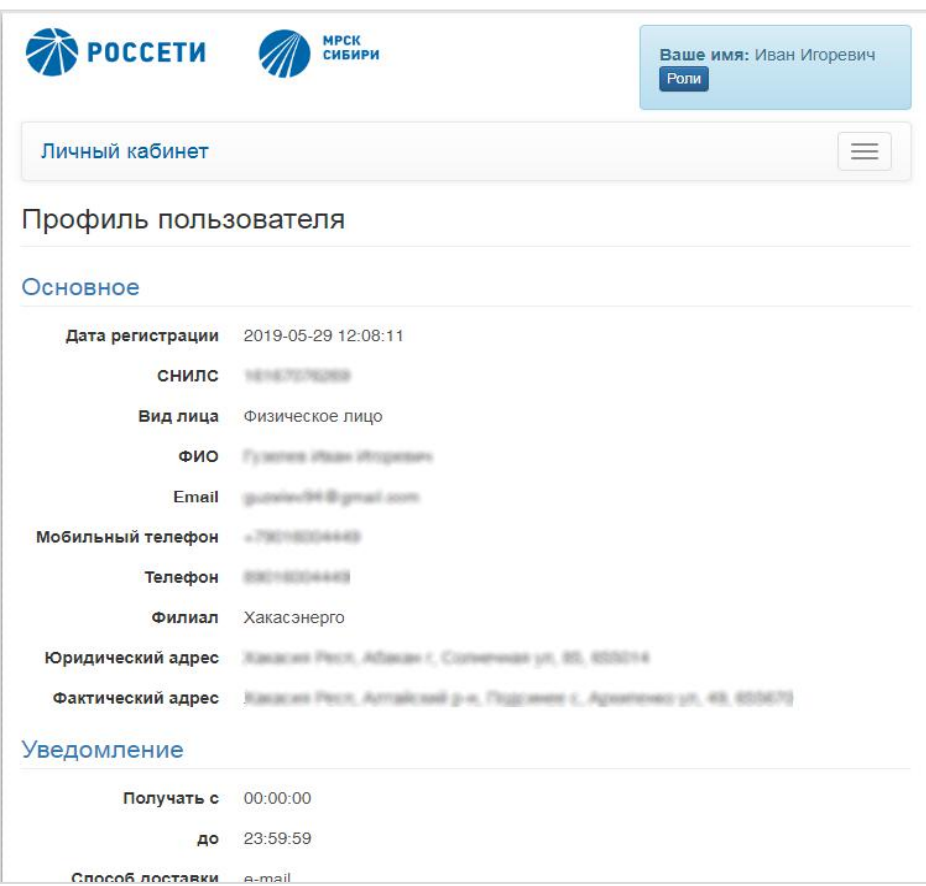

Функционал предназначен для просмотра и редактирования информации поль зователя . С о д е р ж и т с л е д у ю щ у ю информацию:

- Основные данные по ФЛ,ЮЛ,ИП;
- § Настройку уведомлений;
- § Банковские реквизиты;
- § Паспортные данные;
- § Данные о руководителе;

Изменение данных профиля производится через запрос на изменение данных профиля.

## Личный кабинет оператора ЦОК, МФЦ

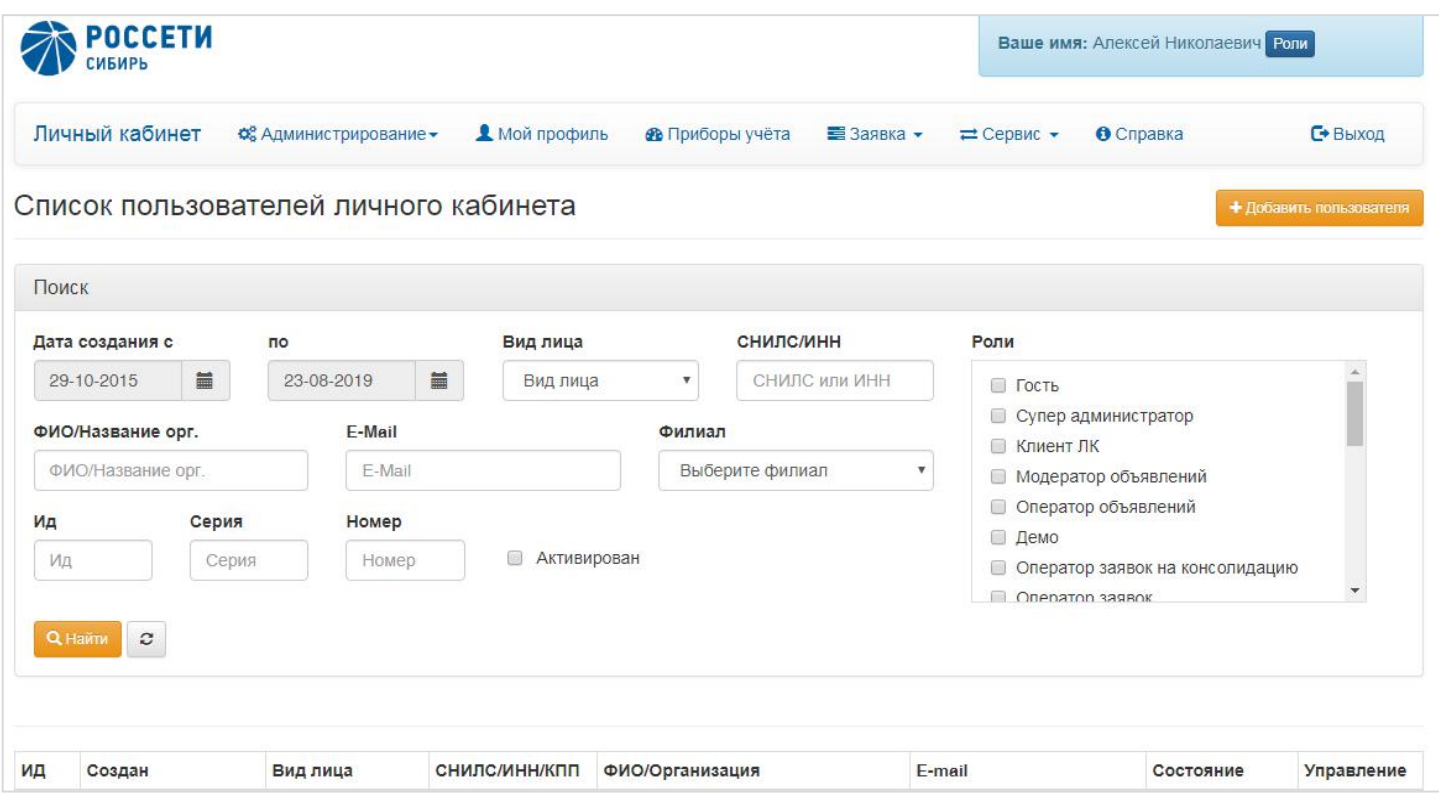

Функционал предназначен для создания и управления профилями пользователей, а также с помощью функции «Вход под пользователем» создание различный заявок от имени потребителя.

### Приборы учета

номер счёта

ФИО/название организации

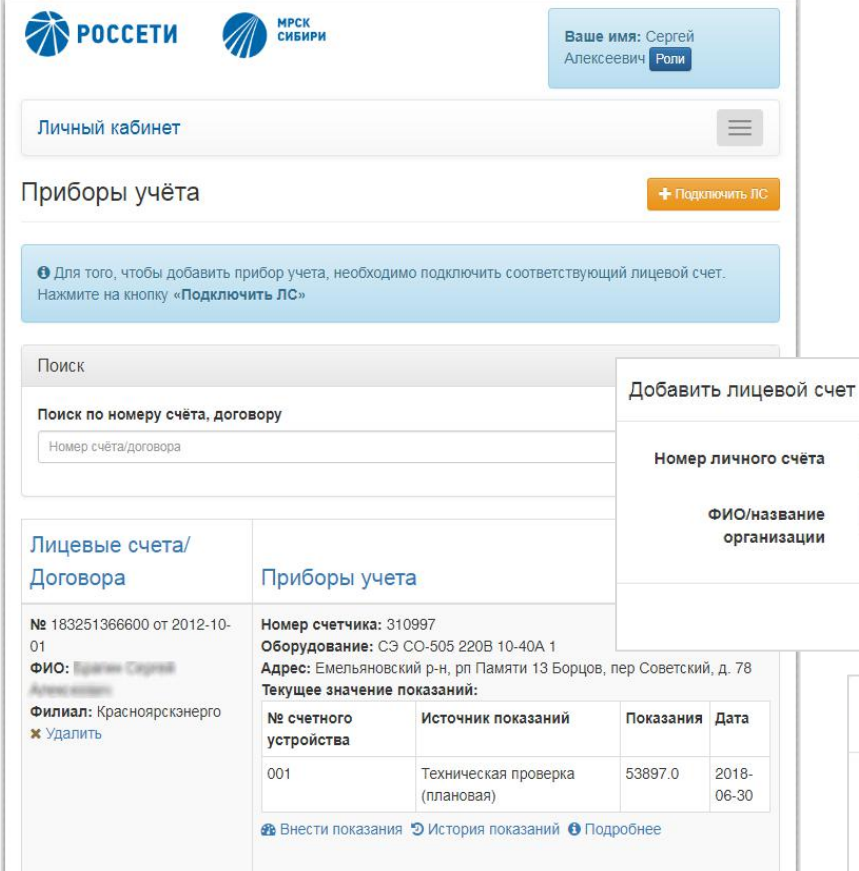

Пользователь подключает лицевой счет и может просматривать информацию по прибору учёта, показания, передавать показания и получать уведомления о смене прибора учёта

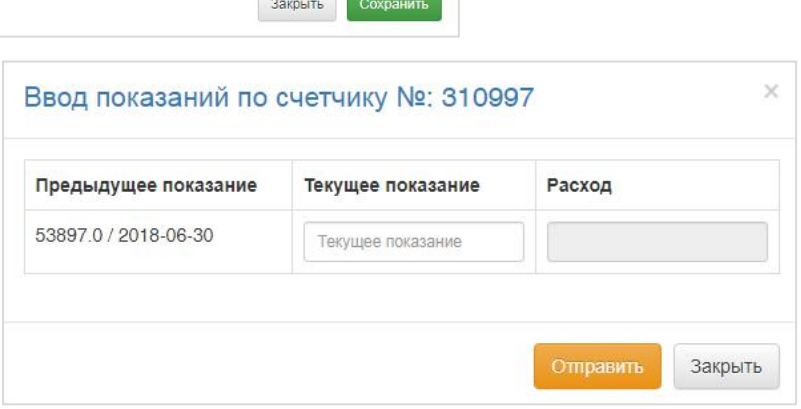

### Уведомления

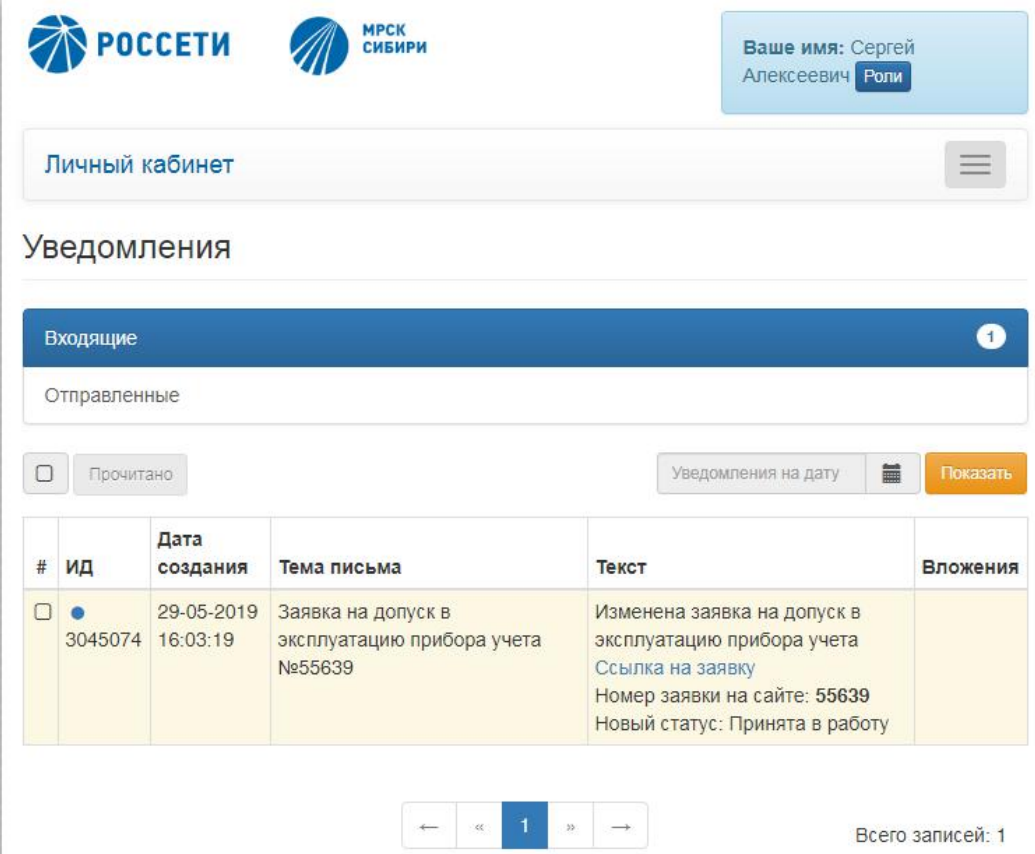

Функционал обеспечивает возможность просмотра в табличном виде перечня п о л уч е н н ы х р а н е е п о л ь зо в а т е л е м уведомлений, выбора и просмотра реквизитов уведомления

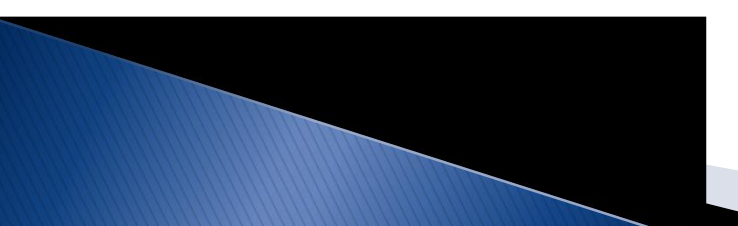

### Заявки

Функционал обеспечивает:

- § Возможность просмотра в табличном виде перечня поданных ранее пользователем заявок, выбора и просмотра реквизитов заявки
- Обмен документами и сообщениями в процессе приемки и анализа заявки Клиента со стороны Компании
- § Формирование новой заявки, направленной на оказание услуг
- По каждой заявке можно посмотреть историю, какие этапы она проходила
- § Заявки имеют статусы, которые меняются в зависимости от этапа прохождения заявки. В случае необходимости доработки заявки со стороны заявителя, оператор добавляет замечание и отправляет заявку на доработку.

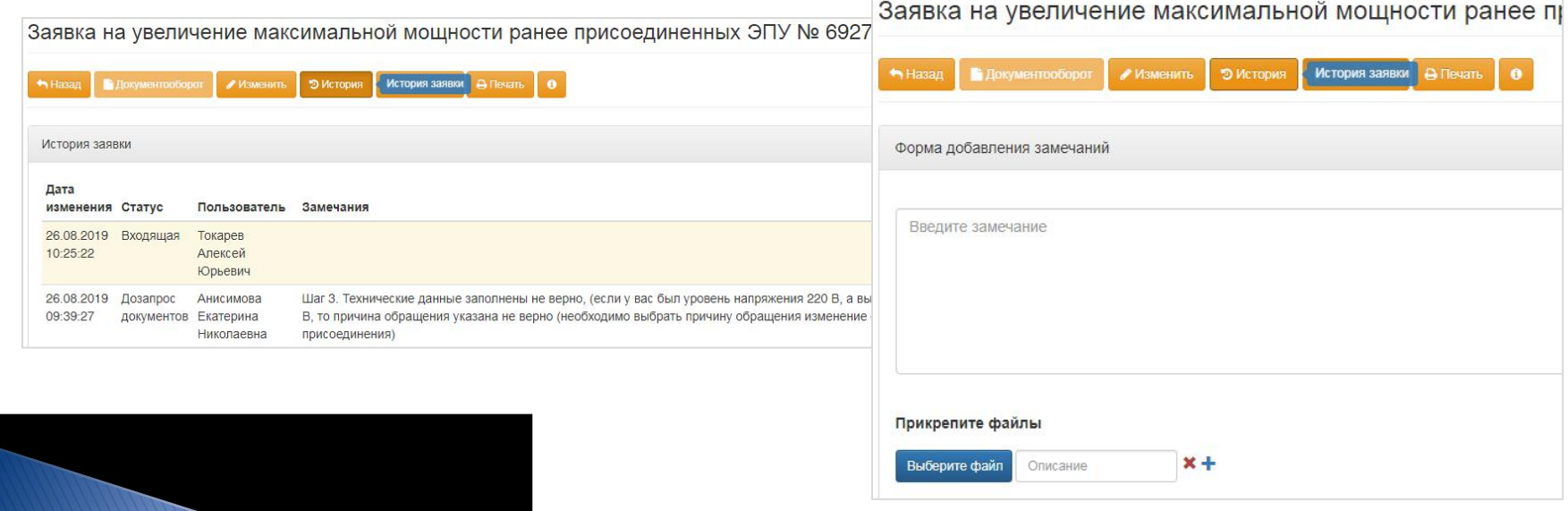

### Заявки по направлению технологическое присоединение

#### Виды заявок

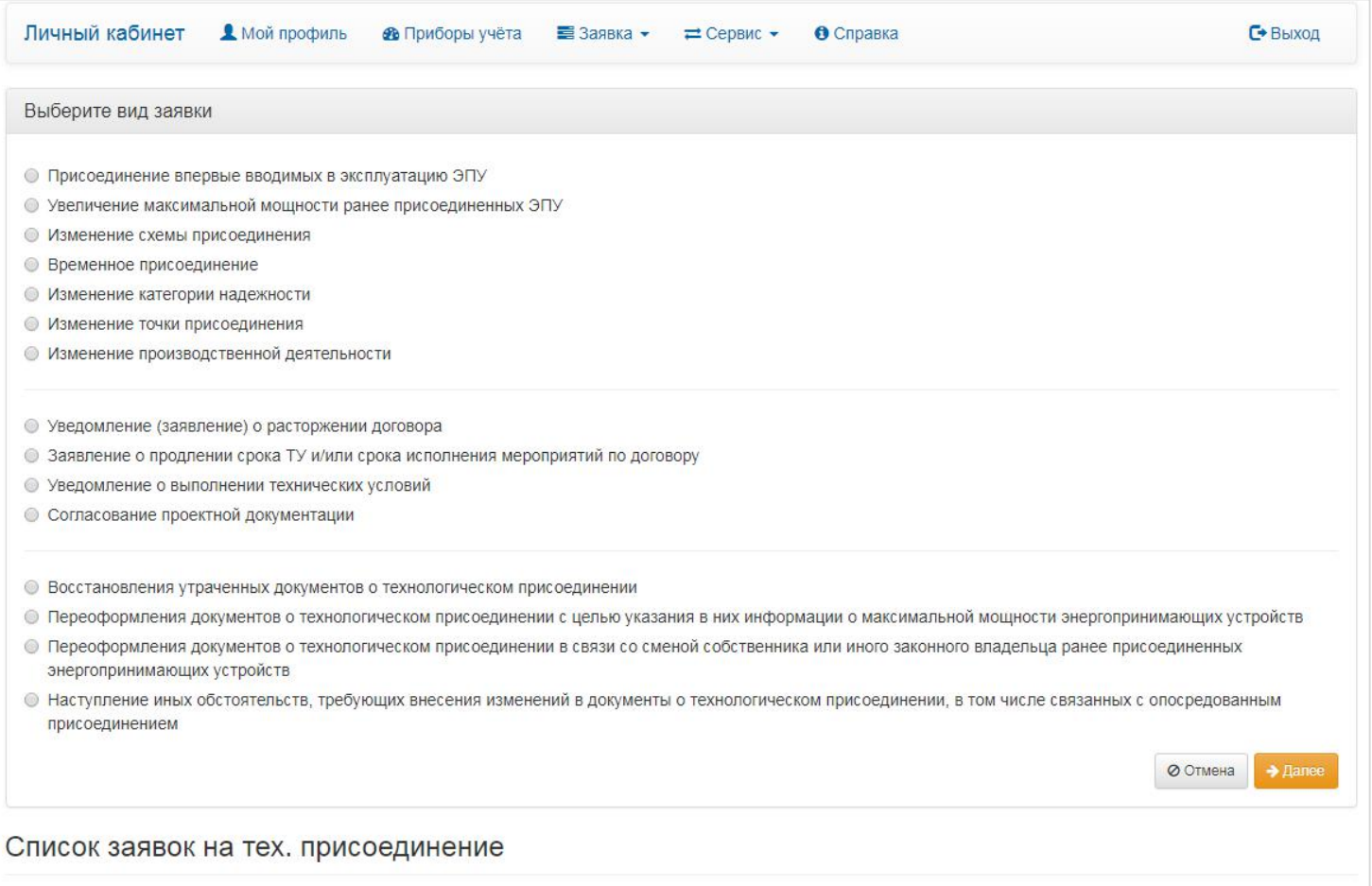

### Заявки по направлению технологическое присоединение

#### Этапы подачи заявки на технологическое присоединение

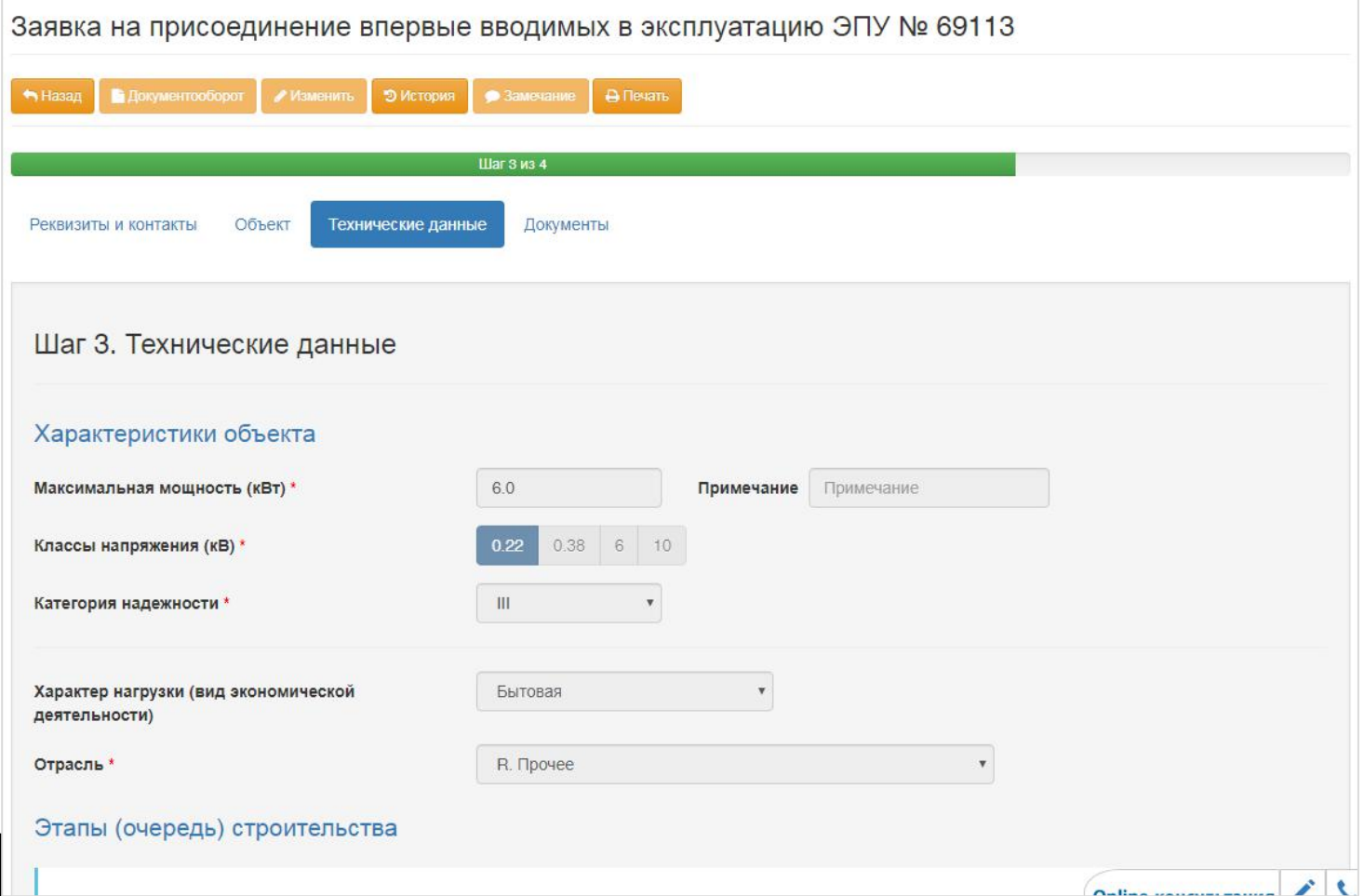

### Заявки по направлению приборы учета

#### Виды заявок и список:

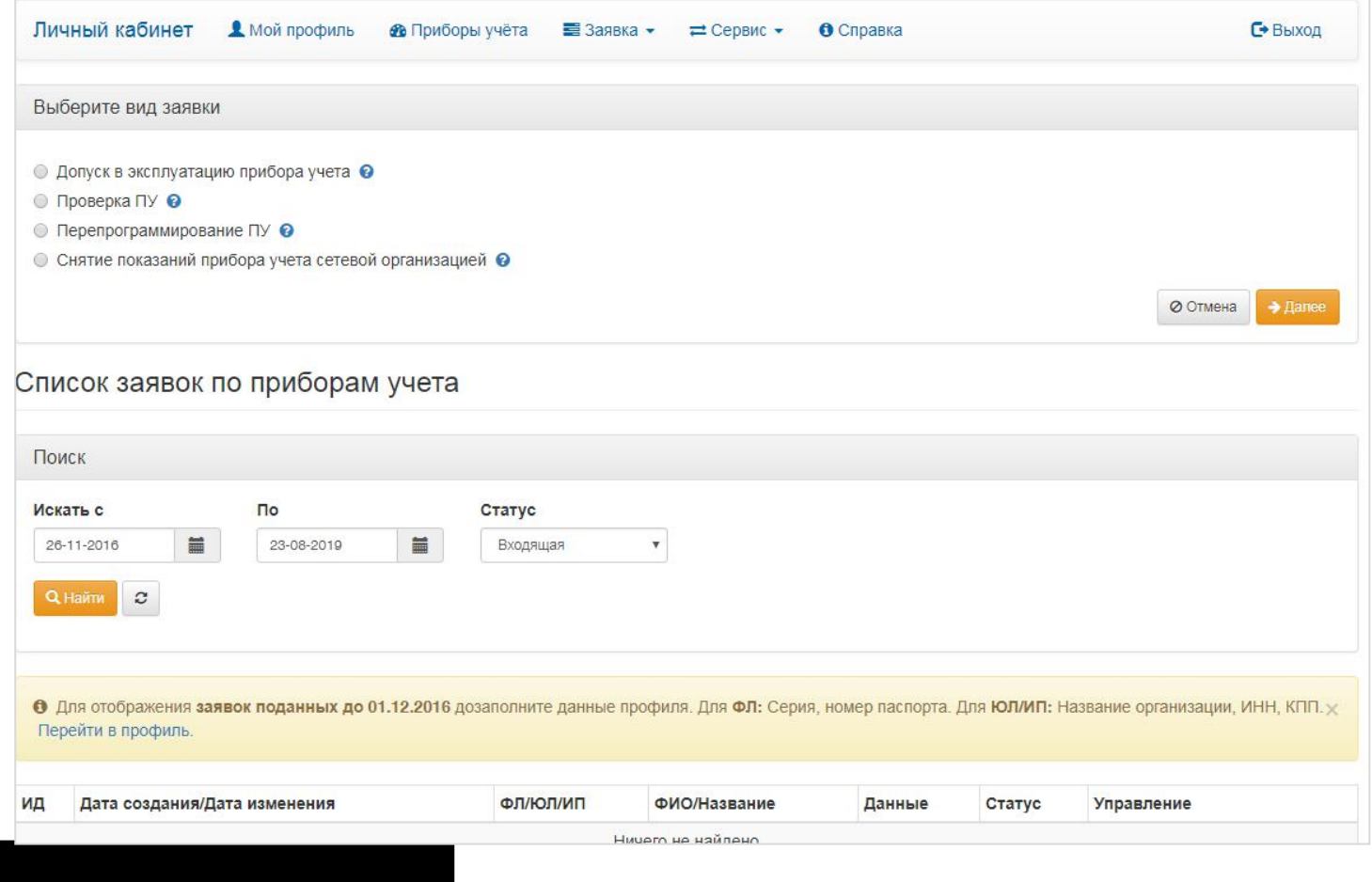

### Заявки по направлению приборы учета

#### Этапы подачи заявки по прибора учета:

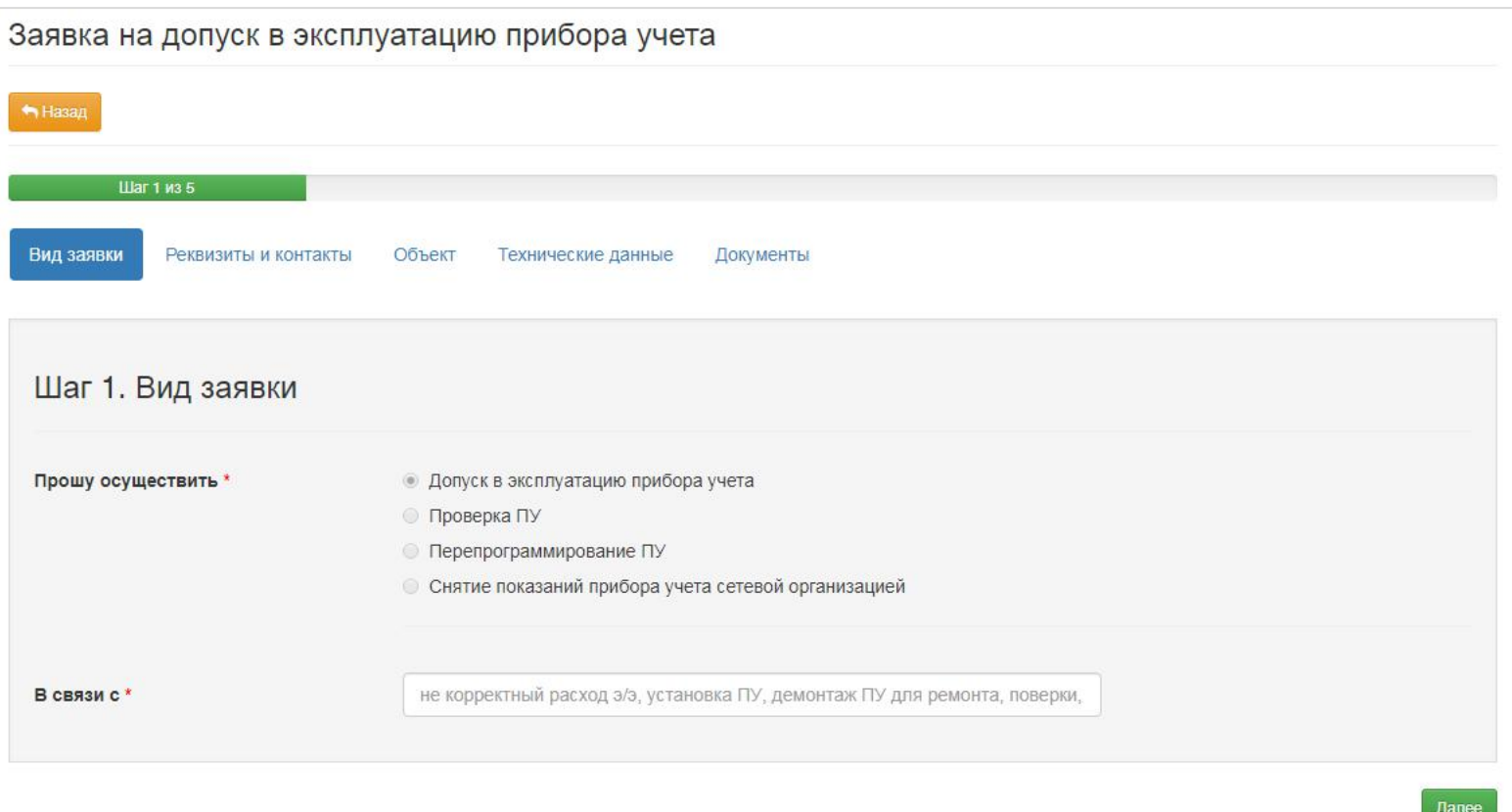

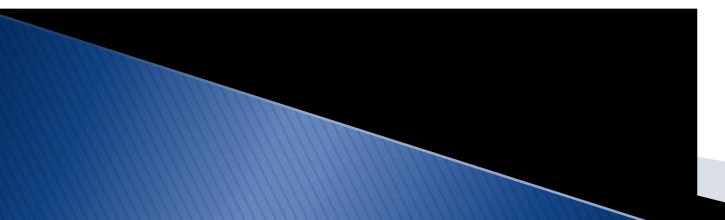

### Заявки по направлению: «Передача объектов электросетевого хозяйства»

#### Список заявок и заявка

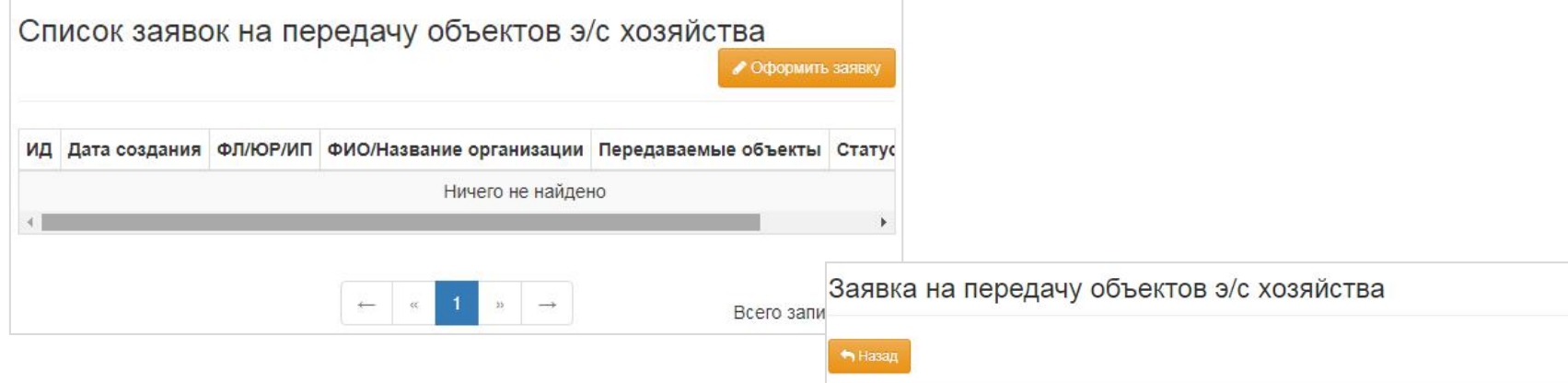

Функционал предназначен для передачи бесхозных объектов электросетевого хозяйства сетевой компании. После прохождения бизнес-процессов со стороны веб портала, заявка передается во внутреннюю систему документоборота.

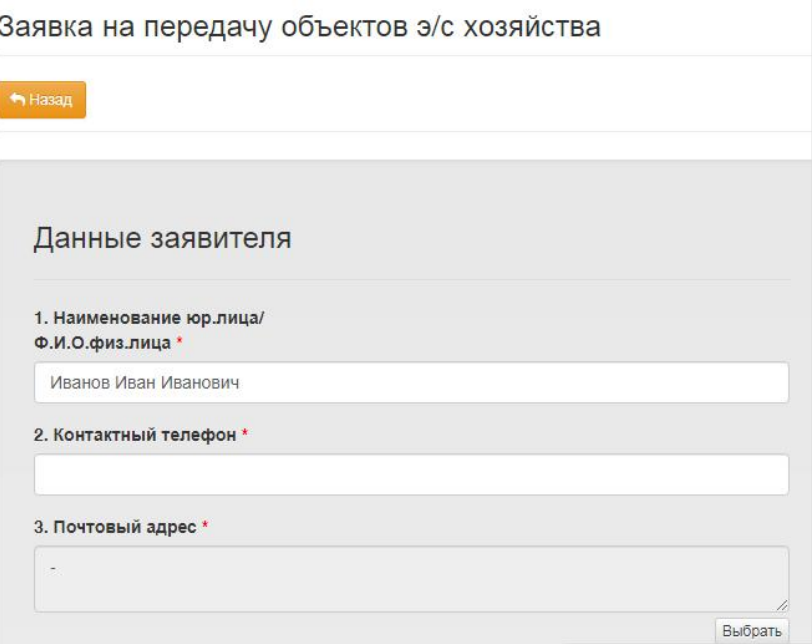

### Объявления о перераспределении мощности

**С**+ Выход

#### Подача объявления о перераспределении мощности

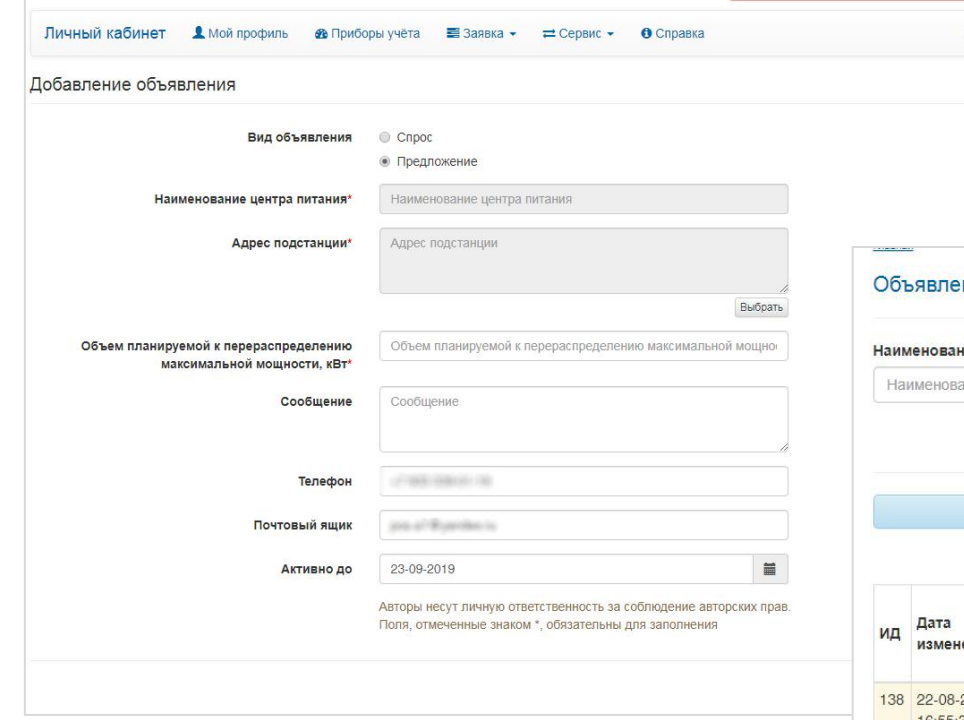

Функционал предназначен для размещения объявления на сайте сетевой компании о спросе или предложении мощности.

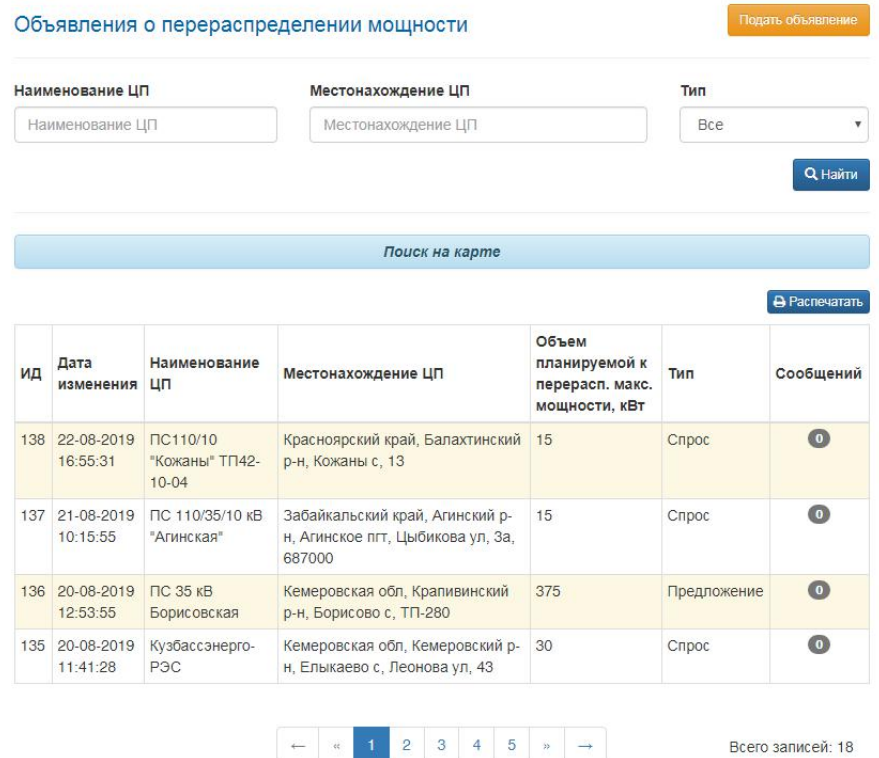

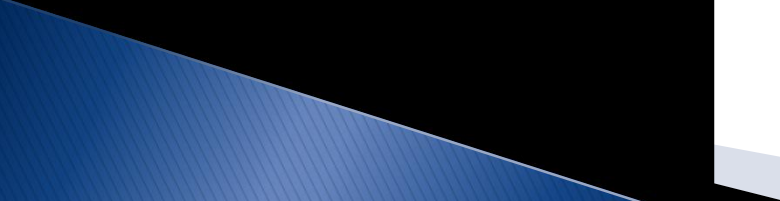

## Электронный документооборот

Функционал предназначен для обмена документами между сетевой организацией и потребителем, а также подписания договора тех. присоединения с помощью простой электронной подписи(через СМС).

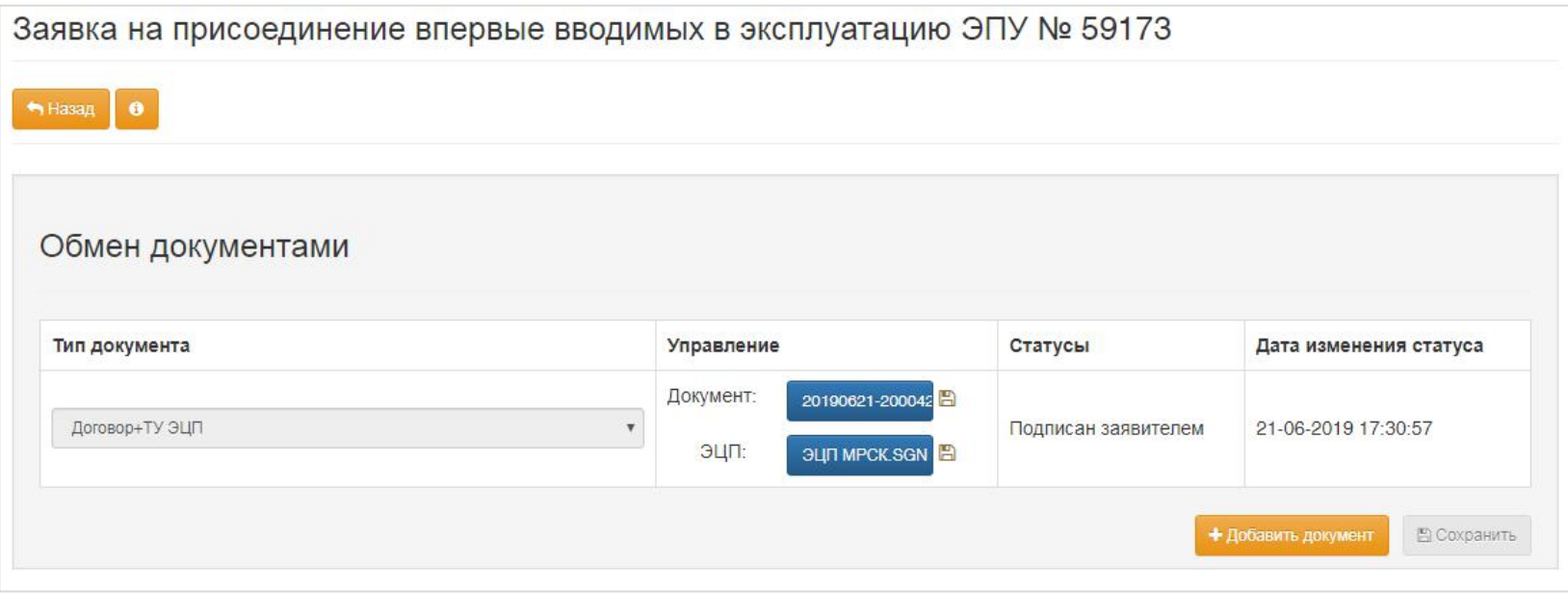

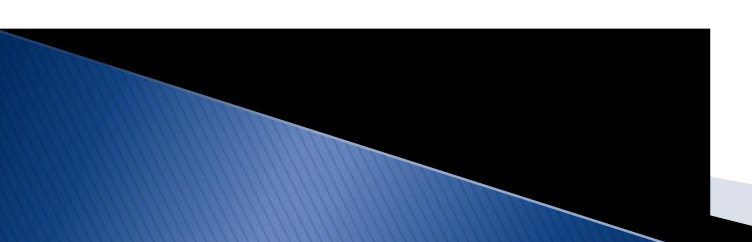

### Система платежей

#### Список платежей для оплаты, возврата

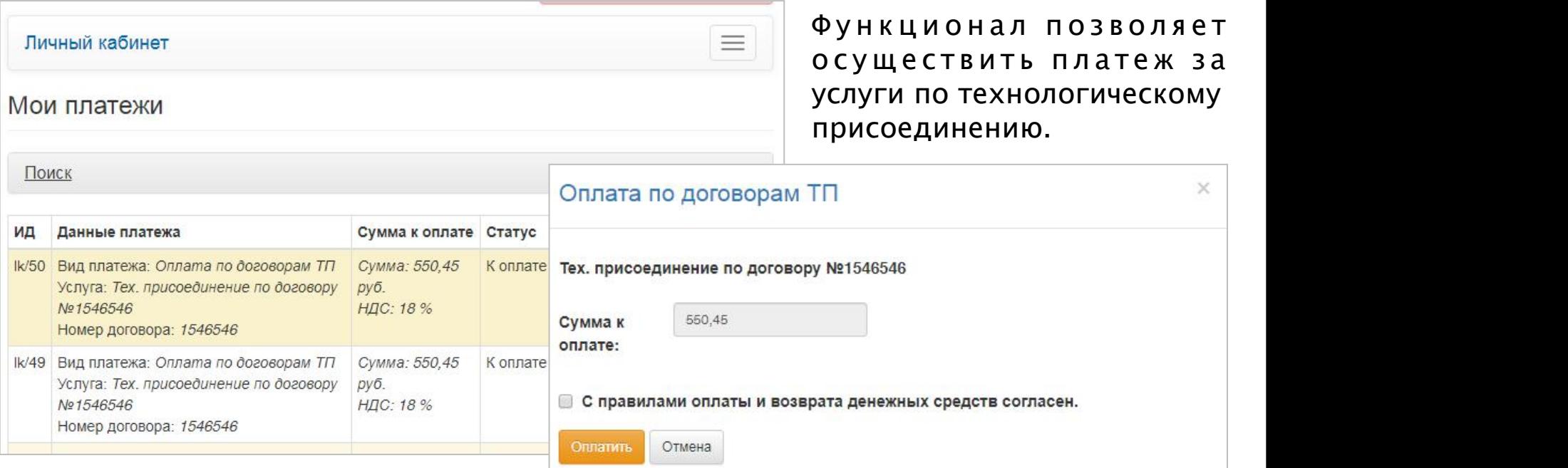

#### Правила оплаты и возврата денежных средств

- К оплате принимаются карты национальной платежной системы "Мир", а также карты международных платежных систем VISA и Mastercard.
- Комиссионное вознаграждение за проведение платежа со счета банковской карты физических лиц не взимается. Срок зачисления платежа от 2 до 5 рабочих дней.
- Для оплаты за договор тех. присоединения Вы будете перенаправлены на платежный шлюз Газпромбанка для ввода реквизитов Вашей карты. Пожалуйста, приготовьте Вашу пластиковую карту заранее.
- Для возврата денежных средств в результате ошибочного платежа Вам <u>iaa6variitiin a6natuti erin Llouth a6emiliumailiin ratha6i</u>

18

### Запись на прием

Функционал позволяет потребителям записаться на очный прием в центр обслуживания клиентов по различным вопросам: консультация, выдача документов, подача заявок и другое.

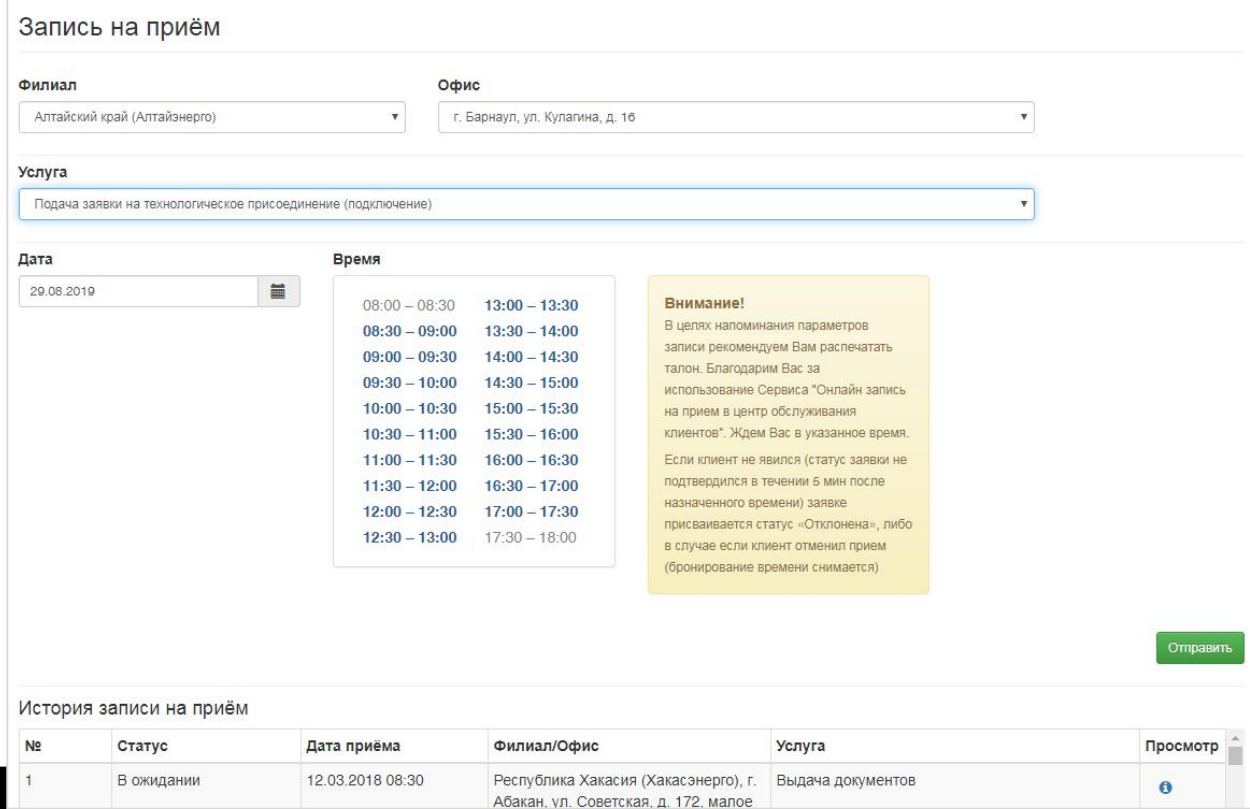

### Услуга «Энергоадвокат»

Предоставление сервиса «Энергоадвокат» осуществляется представителям малого и среднего бизнеса. После подключения услуги потребителю прикрепляется персональный менеджер, а также появляются новые функции в личном кабинете МРСК-Сибири: запись на очный прием к менеджеру, онлайнконсультация, обратный звонок.

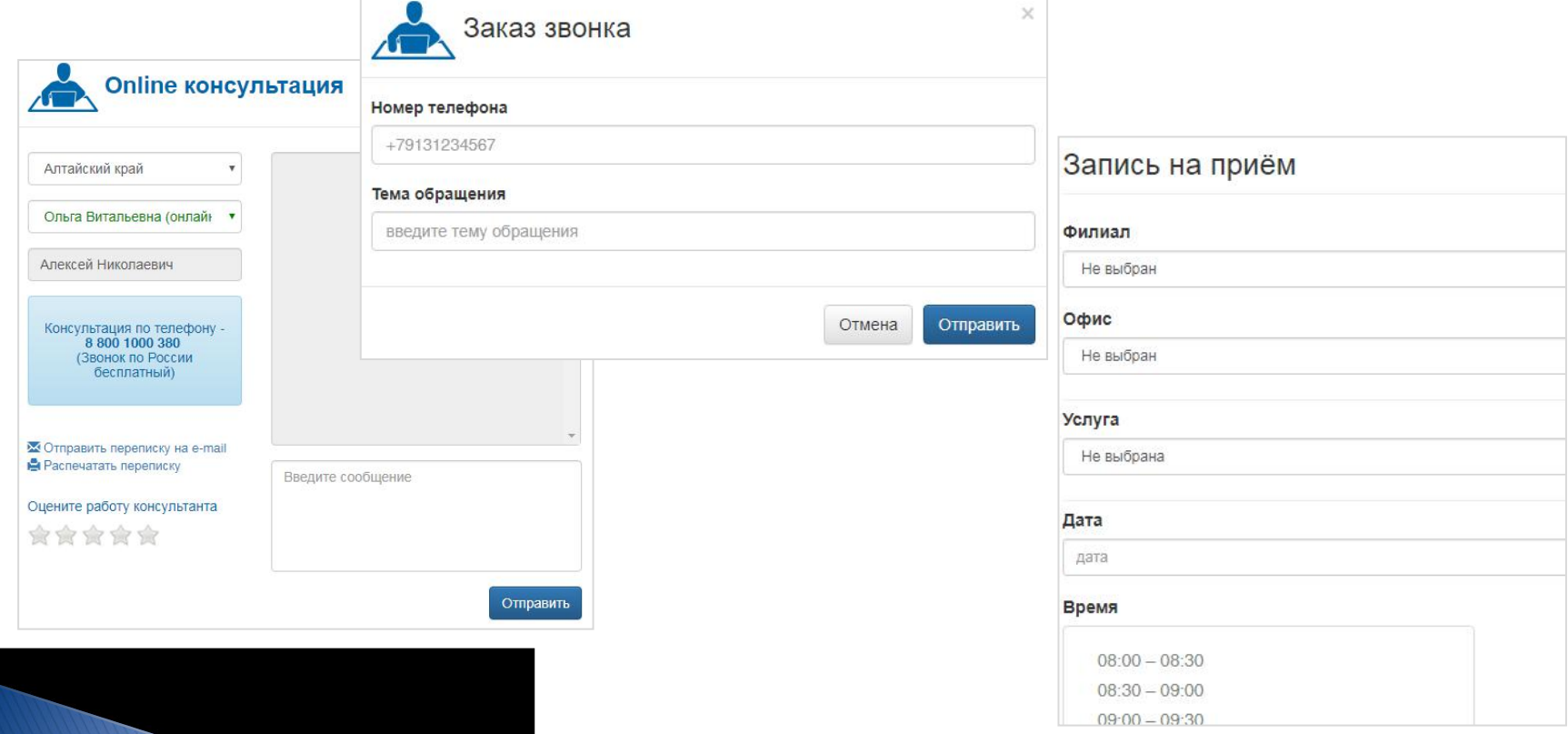

### Перспективы развития

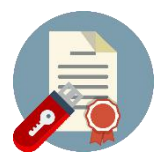

Реализация возможности для физических лиц подписания простой ЭЦП (посредством СМС) договора энергоснабжения со сбытовой организацией.

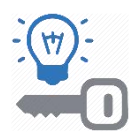

Реализация услуги «ТП под ключ».

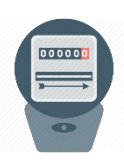

Реализация возможности подать запрос на изменение данных по приборам учета.

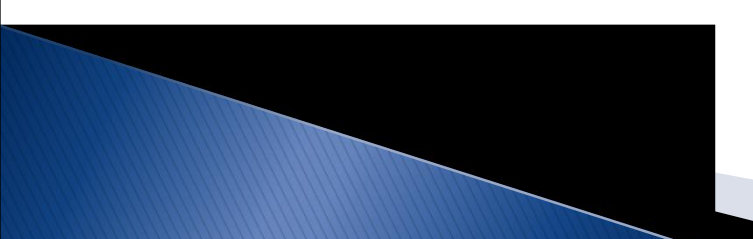

### Технические характеристики

### Серверная часть:

- Ø Операционная система семейства Unix (на данный момент используется Linux Ubuntu);
- Ø PHP версии 7 и выше;
- Ø СУБД MySQL (поддержка формата InnoDB) версии 5.6 и выше;
- Ø Веб-сервер Apache 2.0 и выше.

#### Клиентская часть

Любой из перечисленных ниже браузеров, с включеным JavaScript:

- Ø Internet Explorer 11;
- $\triangleright$  Firefox;
- Ø Google Chrome;
- $\triangleright$  Opera;
- и другие.

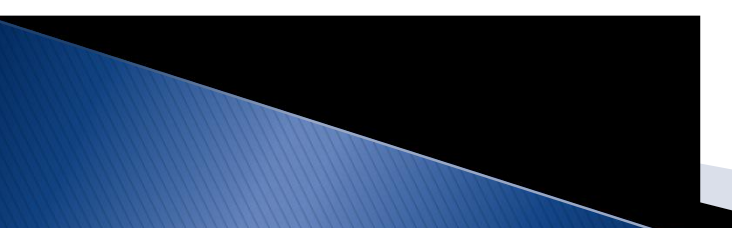

Эффект от внедрения

создан альтернативный канал взаимодействия клиентов с Компанией на основе использования веб-портала

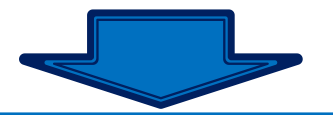

предоставление услуг в круглосуточном режиме

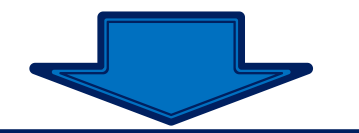

уменьшение затрат на обслуживание подразделений центров обслуживания клиентов и call-центров

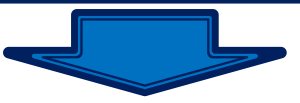

повышение качества облуживания потребителей

возможность построения необходимой отчетности ством предприятия, для принятия управленческих решений

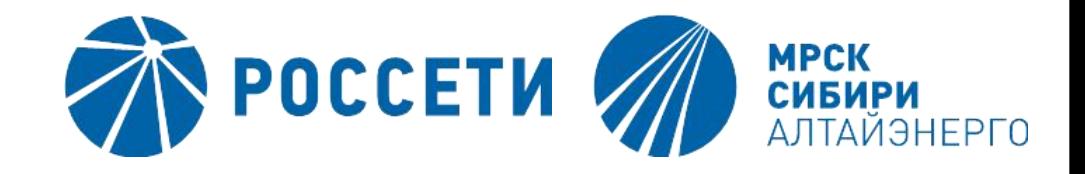

### СПАСИБО ЗА ВНИМАНИЕ

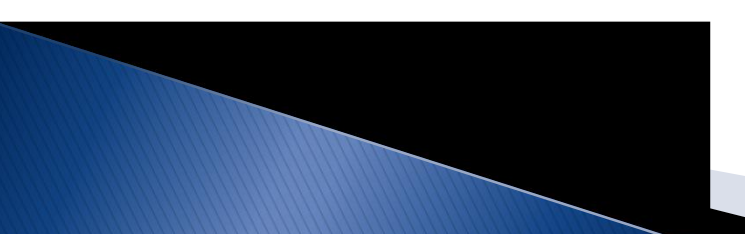